Espace pédagogique de l'académie de Poitiers > Odyssée : Histoire Géographie EMC > Enseigner > Ressources Cycle 4 > Classe de 3e > HISTOIRE 3e

[https://ww2.ac-poitiers.fr/hist\\_geo/spip.php?article1951](https://ww2.ac-poitiers.fr/hist_geo/spip.php?article1951) - Auteur : Johann Nallet

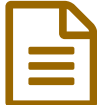

# Créer un diaporama commenté audio ("Capsule<br>El vidéo") dans Genially - Exemple : LIRSS vidéo") dans Genially - Exemple : URSS

Troisième (Cycle 4) - Activité pédagogique - TICE

### *Descriptif :*

Tutoriels pour utiliser la fonctionnalité "enregistrement audio" dans Genially et ainsi créer, ou faire créer, un diaporama commenté audio, voire une "capsule vidéo". Exemple sur l'année 1789 et scénario pédagogique sur l'URSS de Staline

*Sommaire :*

- Créer un diaporama commenté audio ("capsule vidéo") dans Genial.ly :
- Scénario pédagogique : diaporama commenté audio bilan sur l'URSS de Staline

## Créer un diaporama commenté audio ("capsule vidéo") dans Genial.ly :

**Genia.lly est un outil bien connu des enseignants.** Je vous propose ici un nouvel usage de ce véritable "couteau suisse" numérique : **l'ajout d'enregistrements audio sur un diaporama pour le transformer en diaporama commenté audio, voire même en capsule vidéo**. Et le tout sans perdre les options d'interactivité offertes par Genial.ly : puces cliquables, insert de vidéos, liens vers des sites internet... Il existe bien sûr d'autres applications plus spécifiques et plus ergonomiques pour créer des capsules vidéos (Adobe Spark, Moovly, Powtown...). Mais l'intérêt ici est de **permettre à nos élèves de varier leurs productions avec un seul outil numérique.** Voici les tutoriels et les exemples sur l'année 1789 :

Tutoriel enseignant - Créer un diaporama audio & capsule vidéo dans Genially :

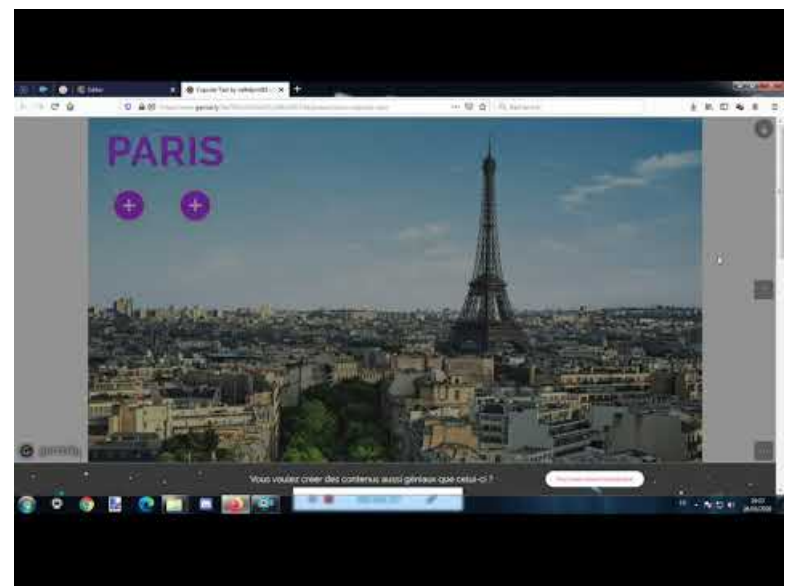

**Tutoriel - Créer un diaporama audio & une capsule vidéo dans Genially** (Video [Youtube](https://youtu.be/csK4MfPUXp4))

Tutoriel élève - Ajouter des commentaires audio sur un diaporama Genially :

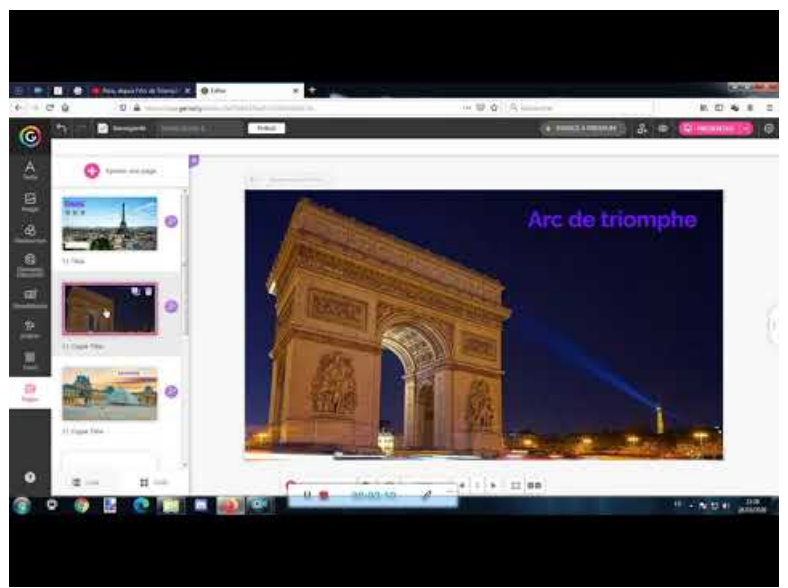

**Tutoriel élève Genially - Diapo commenté audio** (Video [Youtube](https://youtu.be/9LHqLA7L4uU))

Exemple Année 1789 (diaporama audio commenté) :

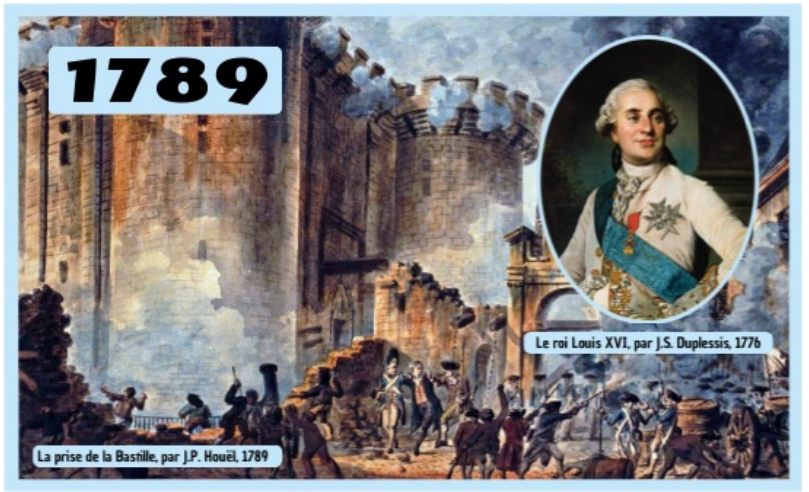

**Diapo audio 1789 by nalletprof17 on Genial.ly** [\(Genially](https://view.genial.ly/5e818f393fea8d0db0d85ec0)) Diapo audio 1789 by nalletprof17 on Genial.ly

Exemple Année 1789 (capsule vidéo) :

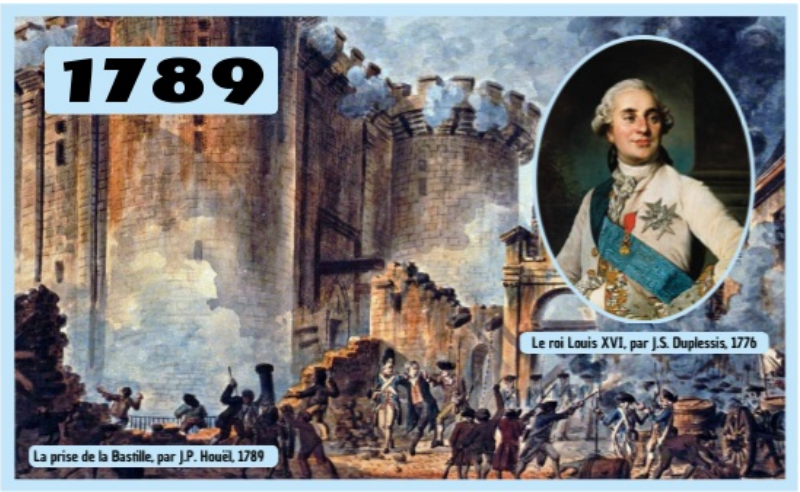

**Capsule vidéo 1789 by nalletprof17 on Genial.ly** [\(Genially](https://view.genial.ly/5e81b63e7fd6910db484d83e)) Capsule vidéo 1789 by nalletprof17 on Genial.ly

Si besoin : tutoriel pour créer un diaporama dans Genially :

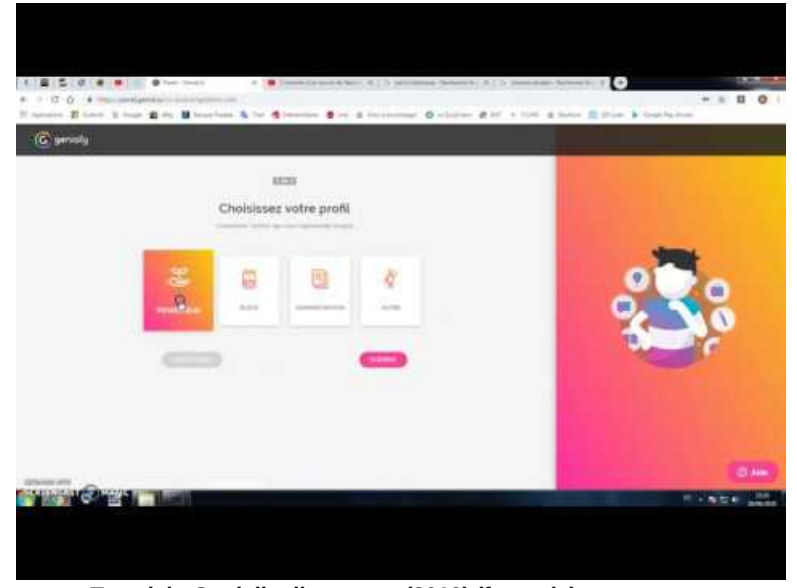

**Tutoriel - Genially diaporama (2019) (français)** (Video [Youtube](https://www.youtube.com/watch?v=U39WplA8GH0))

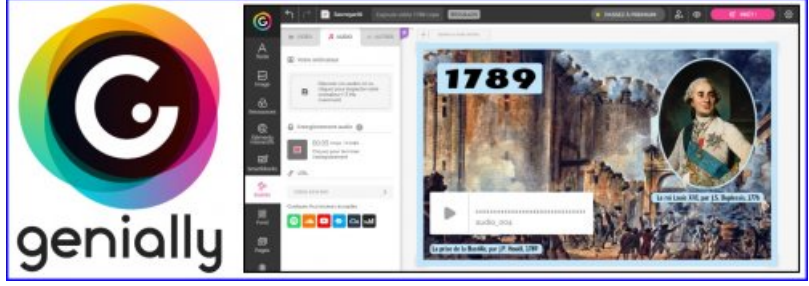

genially diapo audio 1

E Dossier images URSS [\(classées\)](https://ww2.ac-poitiers.fr/hist_geo/sites/hist_geo/IMG/rar/dossier_images_urss_2_classees_.rar) (WinRAR de 2.6 Mo) Créer un diaporama commenté audio ("Capsule vidéo") dans Genially - Académie de Poitiers.

## Scénario pédagogique : diaporama commenté audio bilan sur l'URSS de Staline

**Voici une proposition de scénario pédagogique illustratif** pour le thème de 3e "Démocraties fragilisées et expériences totalitaires dans l'Europe de l'entre-deux-guerres". Au terme d'une étude sur **l'URSS de Staline** par exemple, on peut demander aux élèves de **réaliser un diaporama commenté audio bilan sur le sujet**. On peut également varier les productions au sein d'une classe avec le même type de production sur le Front populaire ou l'Allemagne nazie. Ce travail nécessite un micro-casque et peut-être réalisé **en salle informatique (1H) ou à la maison.**

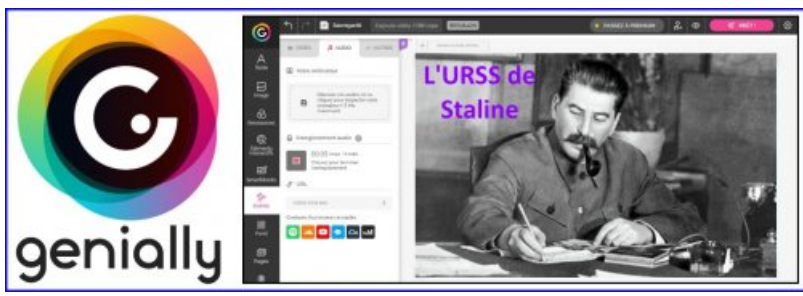

genially diapo audio 2

**Déroulement :** l'enseignant s'assure que **les idées principales du chapitre sont bien maîtrisées** (un quizz préalable est une bonne idée) et que **les élèves maîtrisent l'outil Genially** (mieux vaut commencer par faire faire un simple diaporama sur une autre activité avant d'ajouter l'option audio). Avant la séance en salle informatique, l'enseignant vérifie que **les élèves ont bien un compte Genially accessible** (codes non perdus) et il peut leur demander de **visionner le petit tutoriel à la maison** pour se familiariser avec l'outil. **En salle informatique** : les élèves travaillent sur ordinateur, suivent les instructions de la fiche, et réalisent leur diaporama commenté audio. Ce travail **peut se faire en groupe** : les élèves collaborent pour organiser leur diaporama et commentent chaque diapositive à tour de rôle. Ils postent le lien vers leur Genially dès le début de l'activité (sur un Padlet, dans l'ENT...). **Voici la fiche activité qui contient :** les **compétences** ("se repérer dans le temps" et "s'exprimer à l'oral (langages)" avec échelles descriptives), les **consignes**, les **tutoriels** si nécessaire, et le lien vers un **dossier images** que les élèves peuvent utiliser pour illustrer leur diaporama (l'enseignant pourra récupérer ce dossier images et le placer dans l'ENT pour plus d'ergonomie)

**Fiche [activité](https://ww2.ac-poitiers.fr/hist_geo/sites/hist_geo/IMG/doc/fiche_activite_-_diapo_audio_urss_word_.doc) diapo audio URSS (word)** (Word de 73 ko) Créer un diaporama commenté audio ("Capsule vidéo") dans Genially - Académie de Poitiers.

Fiche activité diapo audio URSS [\(libreoffice\)](https://ww2.ac-poitiers.fr/hist_geo/sites/hist_geo/IMG/ott/fiche_activite_-_diapo_audio_urss_libreoffice_.ott) (OpenDocument Text-template de 59.8 ko) Créer un diaporama commenté audio ("Capsule vidéo") dans Genially - Académie de Poitiers.

**B** Dossier images URSS (non [classées\)](https://ww2.ac-poitiers.fr/hist_geo/sites/hist_geo/IMG/rar/dossier_images_urss_1_vrac_.rar) (WinRAR de 2.6 Mo) Créer un diaporama commenté audio ("Capsule vidéo") dans Genially - Académie de Poitiers.

**Dossier images URSS [\(classées\)](https://ww2.ac-poitiers.fr/hist_geo/sites/hist_geo/IMG/rar/dossier_images_urss_2_classees_.rar) (WinRAR de 2.6 Mo)** Créer un diaporama commenté audio ("Capsule vidéo") dans Genially - Académie de Poitiers.

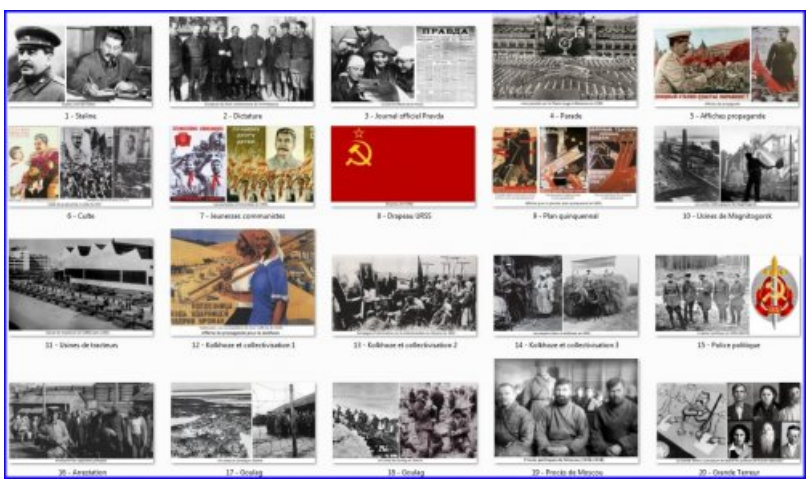

genially diapo audio 3

#### **Pistes de différenciation pédagogique :**

- Réduire le nombre d'idées à traiter (ou alors placer les idées moins essentielles à la fin)
- Ajouter des commentaires sur chaque idée pour aider les élèves fragiles (objectif : faire de l'oral)
- Donner le dossier avec les images classées dans l'ordre des idées présentées sur la fiche ou non
- Demander aux élèves les plus performants d'enrichir leur diaporama (inserts de vidéos, liens...)

Ainsi chaque élève pourra, en 1H en salle informatique, réaliser une production adaptée.

**E** genially diapo audio (sources des [illustrations\)](https://ww2.ac-poitiers.fr/hist_geo/sites/hist_geo/IMG/pdf/sources_illustrations.pdf) (PDF de 34.8 ko) Créer un diaporama commenté audio ("Capsule vidéo") dans Genially - Académie de Poitiers.

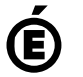

 **Académie de Poitiers** Avertissement : ce document est la reprise au format pdf d'un article proposé sur l'espace pédagogique de l'académie de Poitiers. Il ne peut en aucun cas être proposé au téléchargement ou à la consultation depuis un autre site.